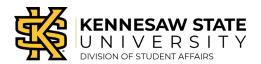

## **Establishing A Relationship Between Plan Items**

This guide will walk you through how to establish a relationship between already created Plan Items within your department or unit Assessment Plan.

Step 1. Navigate to the Plans area of the site

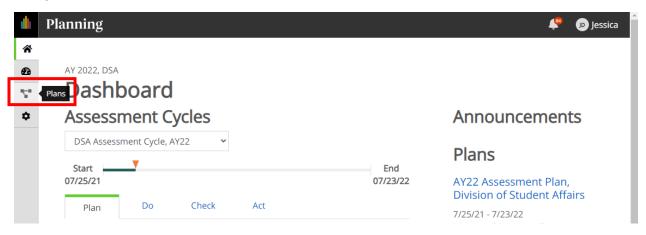

Step 2. Select the appropriate Time Period and Plan

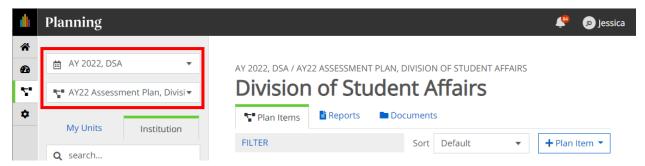

Step 3. Select your Department/Unit.

Note: Departments/Units are nested under their corresponding Senior Leadership Team Portfolio within the Division of Student Affairs.

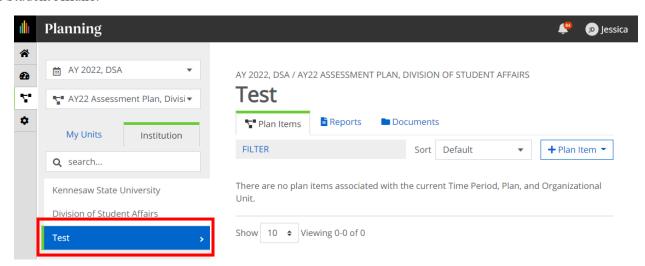

## Step 4. Select the Plan Item for which you want to establish a relationship

Note: The Plan Item to which you want to create a relationship must already exist within your plan.

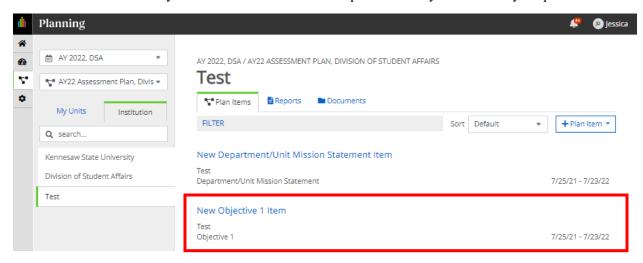

Step 5. Select the "Related" text located in the right-hand menu area

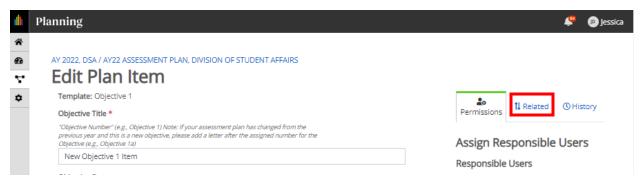

## Step 6. Select the appropriate type of relationship you are wanting to establish.

Select "+ Supports" to create an upward connection or select "+ Supported By" to create a downward connection. In this example, the Objective would support the Mission Statement, so I would select "+ Supports"

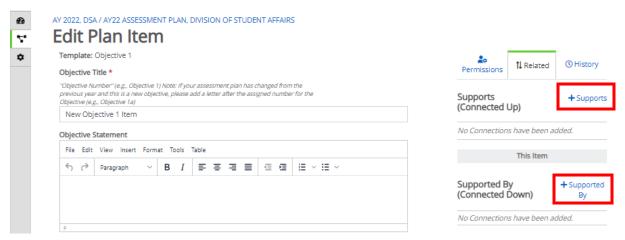

Step 7. Click the blue "+" button next to the appropriate Plan Item for which you want to establish a relationship.

Note: A Plan Item may have multiple relationships, but upward and downward within the plan.

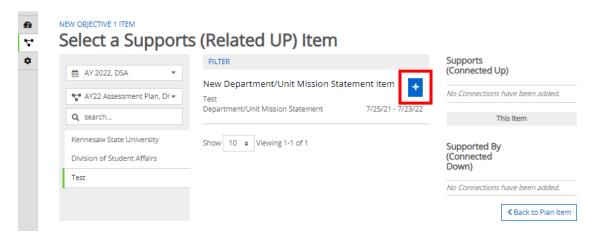

Step 8. Confirm the selected Plan Item shows in the appropriate relationship box on the right.

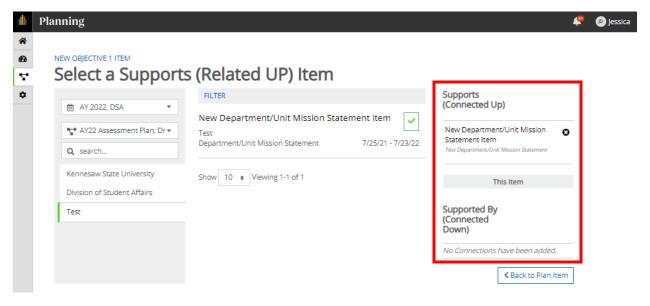

Step 9. Select the "Back to Plan Item" button in the bottom right

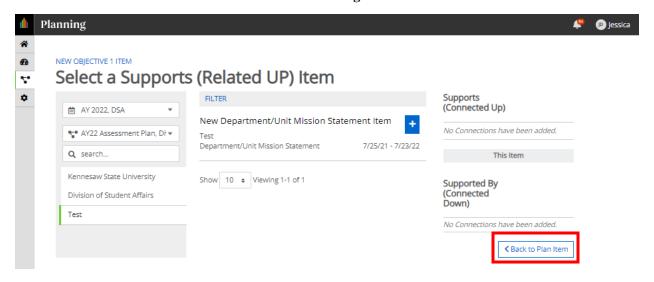

## Step 10. Repeat for each Plan Item as necessary

For reference, a list of the Plan Item relationship within the assessment plan are provided below:

- a. Department/Unit Mission Statement:
  - i. Supported By:
    - 1. Objective
- b. Objective:
  - i. Supports:
    - 1. Department/Unit Mission Statement:
  - ii. Supported By:
    - 1. Measures (1 & 2 and any additional measures)
    - 2. Analysis
    - 3. Action Plan
- c. Measures (1 & 2 and any additional measures):
  - i. Supports:
    - 1. Objective
  - ii. Supported By:
    - 1. Results (1 & 2 and any additional results)
    - 2. Analysis
- d. Results (for each Measure):
  - i. Supports:
    - 1. Each Measure (1 & 2 and any additional measures)
- e. Analysis (one per objective):
  - i. Supports:
    - 1. Objective
  - ii. Supported By:
    - 1. Results (1 & 2 and any additional results)
- f. Action Plan (one per objective):
  - i. Supports:
    - 1. Objective
  - ii. Supported By:
    - 1. Analysis

Note: If your assessment plan has changed mid-cycle, you may have more than one (1) Objective, two (2) measures, and/or two (2) results.

Last Updated: 09/08/2021